We would like to introduce how to use our app to order in details. You can download our App from Google Play or Apple App Store by Search **AusFreshMeat**. If you have more questions, please feel free to contact us by phone (03 9372 1288) or Email (<a href="mailto:support@aus-fresh-meat.com.au">support@aus-fresh-meat.com.au</a>).

### 1. Setup account

1) Call or email us your shop details (shop name, email address and contact number) to setup the account.

## 2. Login

- 1) Press Me.
- 2) Enter your registered email address and passwords (initial password is 123456).

## 3. Forgot and reset password

- 1) Press Forgot your password?
- 2) Enter your registered email,
- 3) Open the email we sent to you and reset your password (the email might in the junk mailbox, please check).

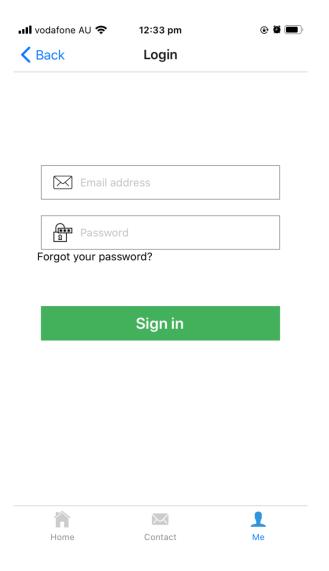

#### 4. Choose Items

- 1) Press Home,
- 2) Select item by press shopping cart logo on each item (*Chicken bone and pork bone are under other category*),

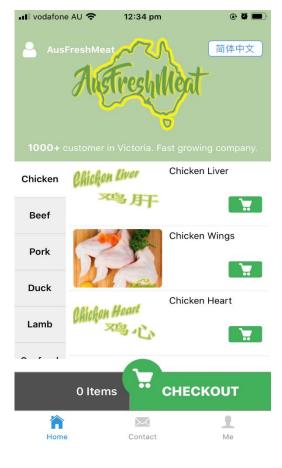

3) Put in quantity,

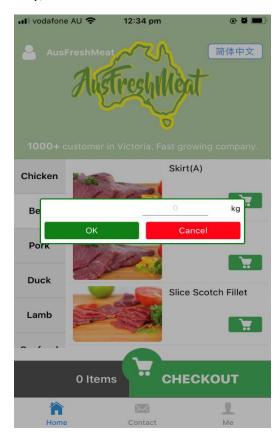

4) Press CHECKOUT on the right bottom when finish select items.

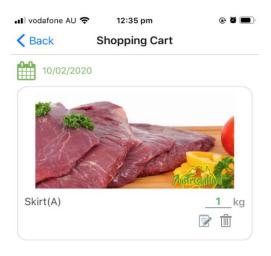

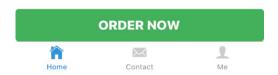

5) Press the calendar to change the **DELIVERY DATE**,

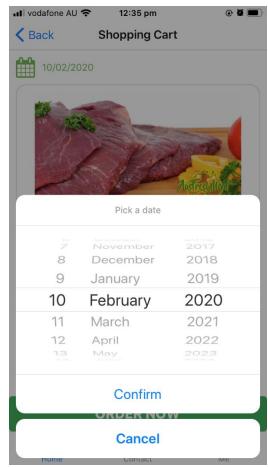

6) Press the notebook logo to put in request if you need to,

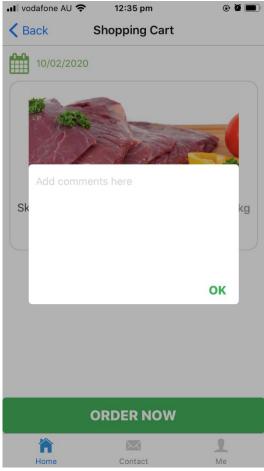

- 7) Press ORDER NOW to place your order,
- 8) When the order has placed successfully, there is an order confirmation,

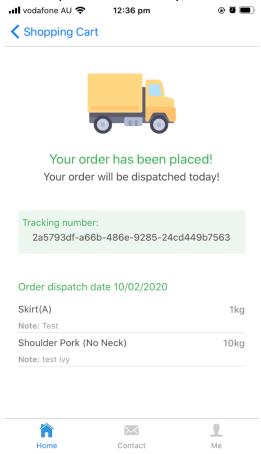

- 9) You would also receive an email confirmation, please check your email (it may in the junk mailbox),
- 10) Please put in your order before 4am in the morning, or we will process it as next day order.

# 5. **Check placed order** (*The order has been place, but not delivered*)

1) Press Me,

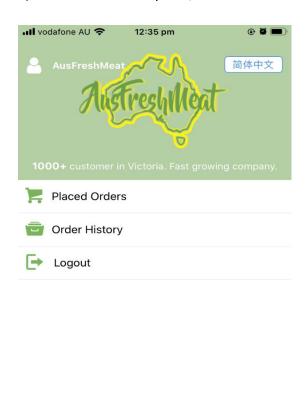

## 2) Press Placed Orders,

Home

In this way, you can confirm your order has been placed. And if you need to add or change your order, you can place a new order and put a note said add order or new order delete the last order.

1

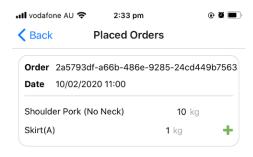

 $\sim$ 

Contact

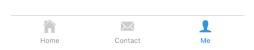

### 6. Check Order History

1) Press Home and press Order history,

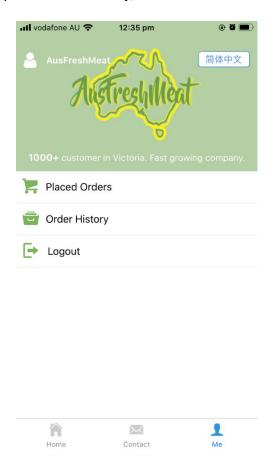

2) You can check all pervious orders.

if press + on the right hand side, the item be will added in shopping cart. So no need to search again.

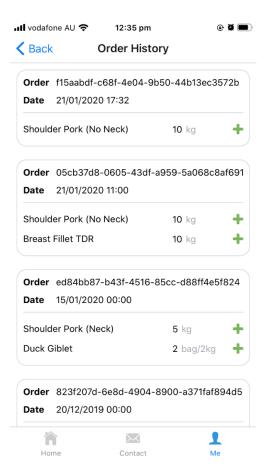